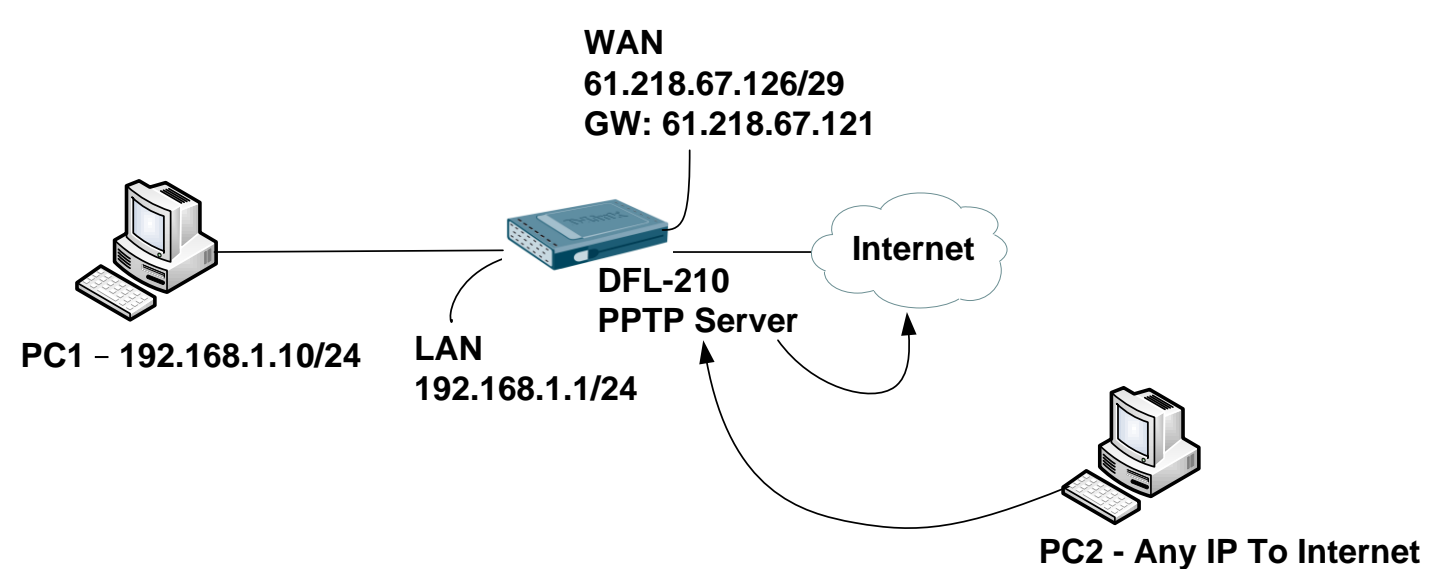

#### DFL-210 Set up SOP

1. Create some of objects

Address Book > InterfaceAddresses

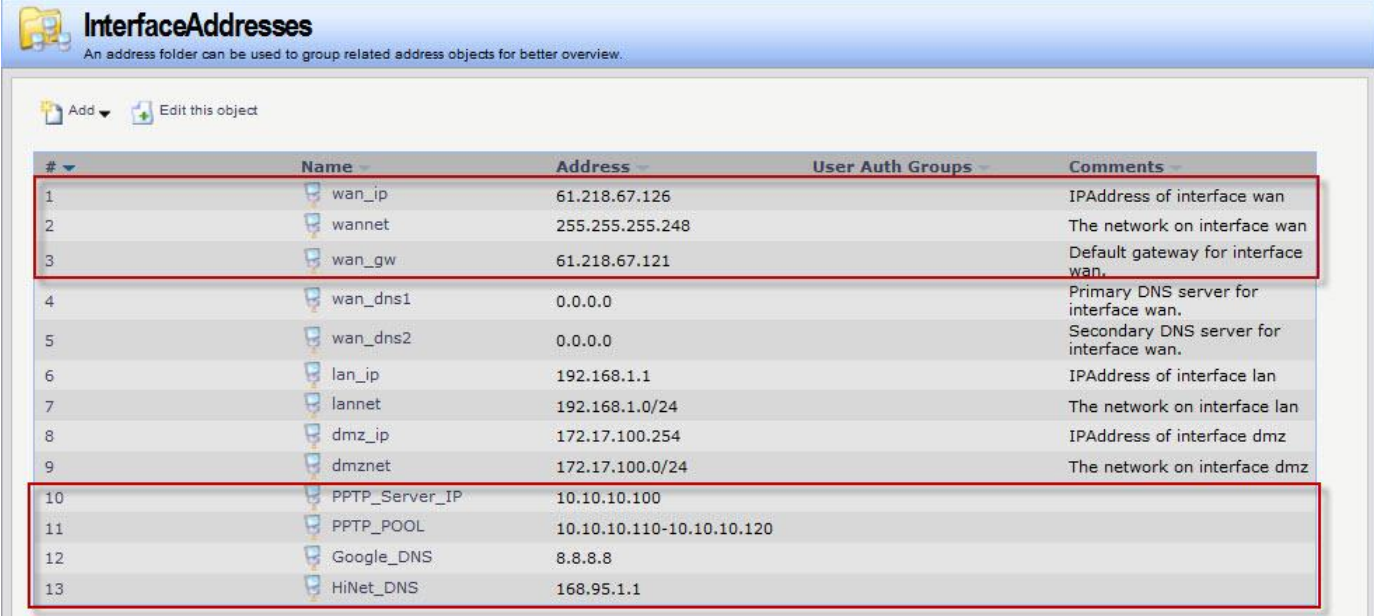

### 2. Create PPTP Server

# Interfaces > PPTP/L2TP Servers

General

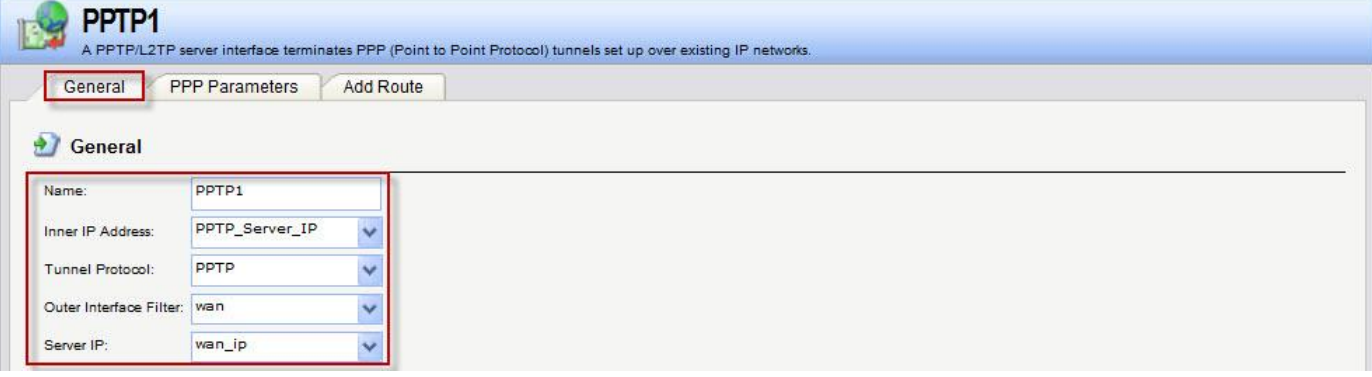

#### PPP Parameters

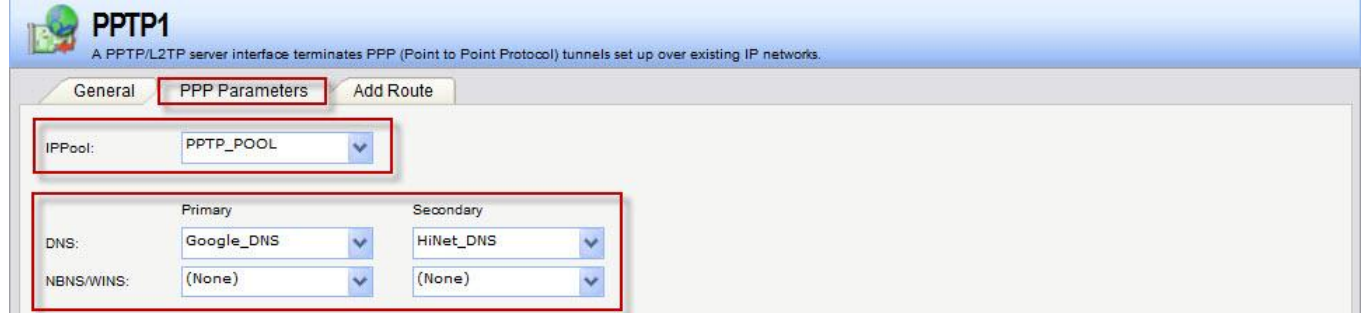

3. Create Local User Database (PPTP\_Users)

Users > Add

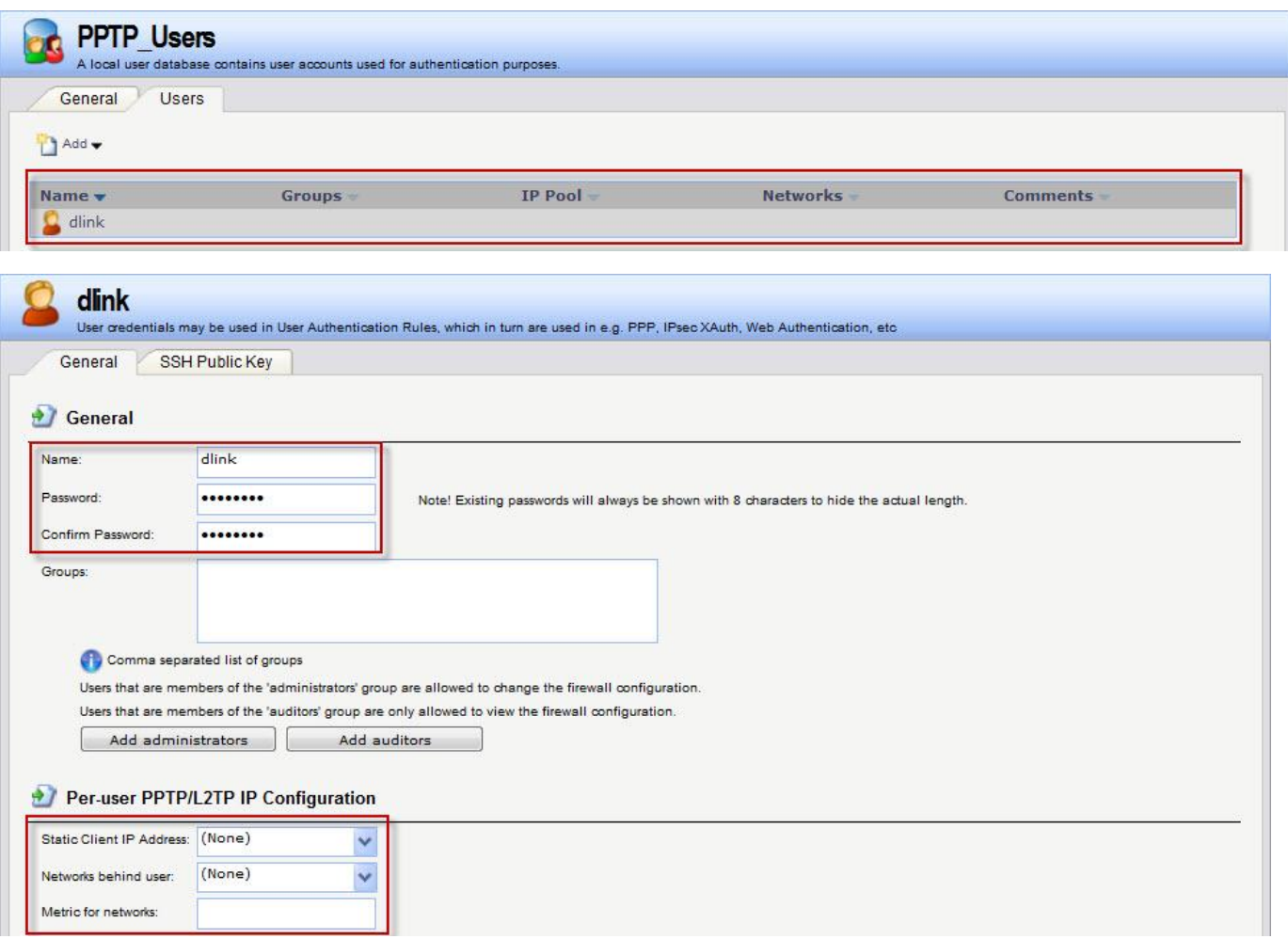

4. Create User Authentication Rule

User Authentication > User Authentication Rule

General

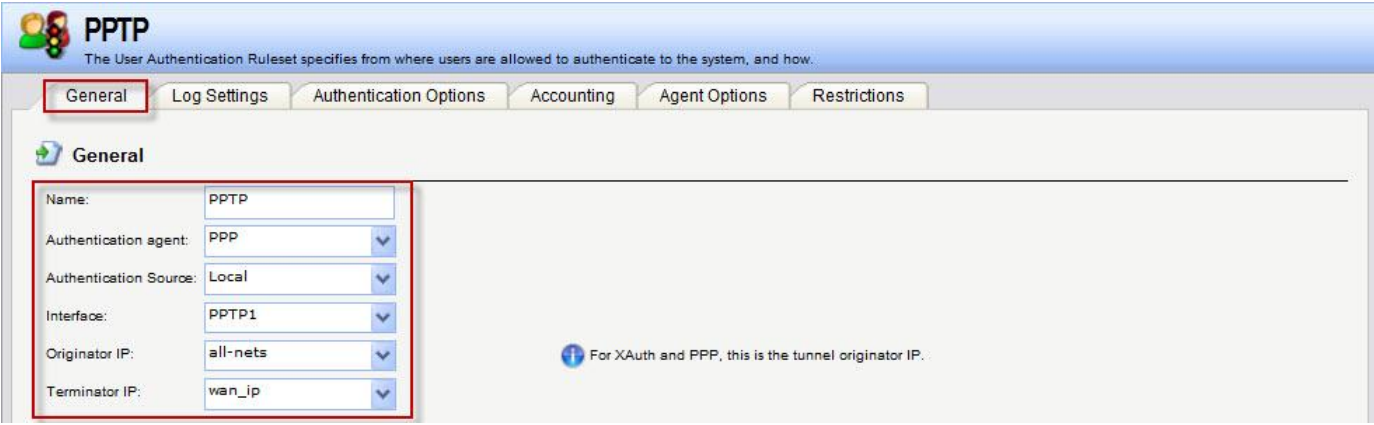

## Authentication Options

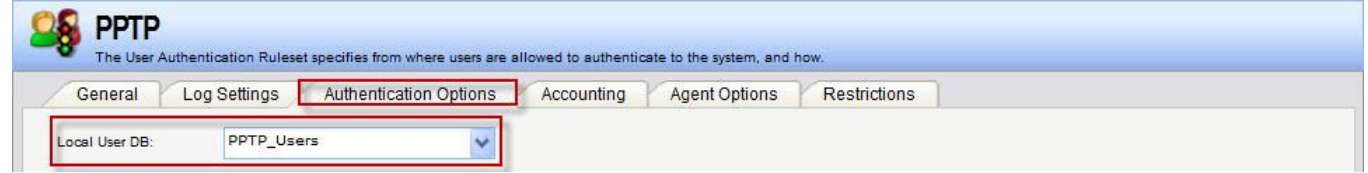

#### 5. Create IP Rules

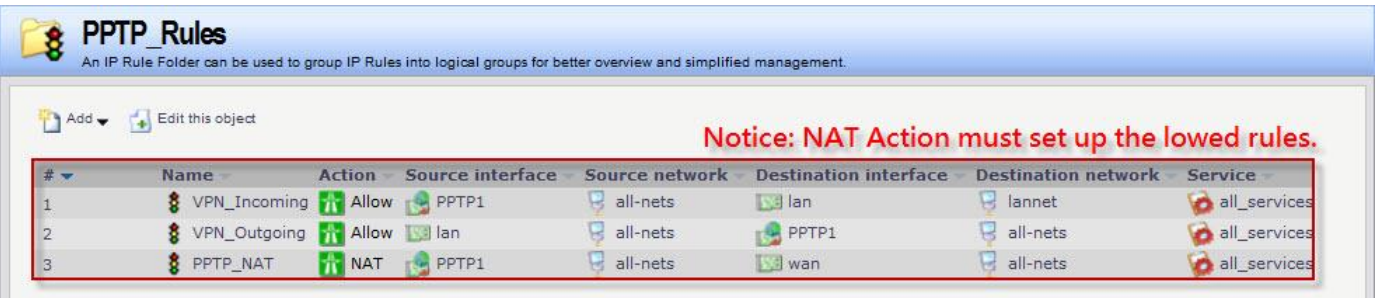

## VPN\_Incoming

## General

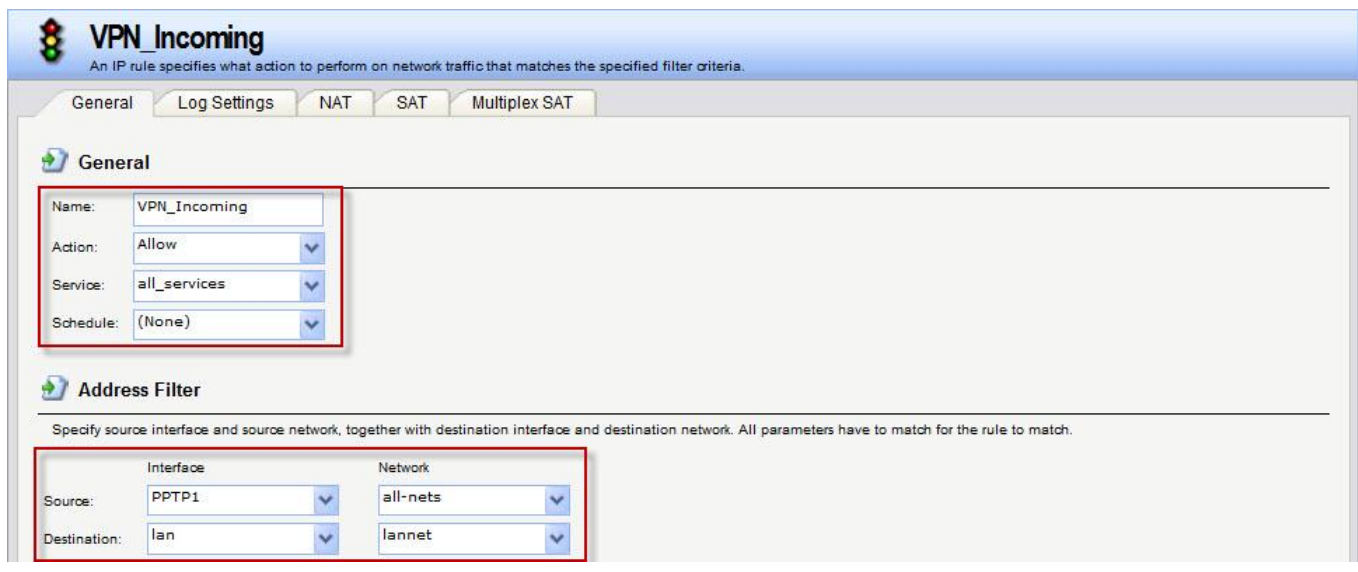

## VPN\_Outgoing

## General

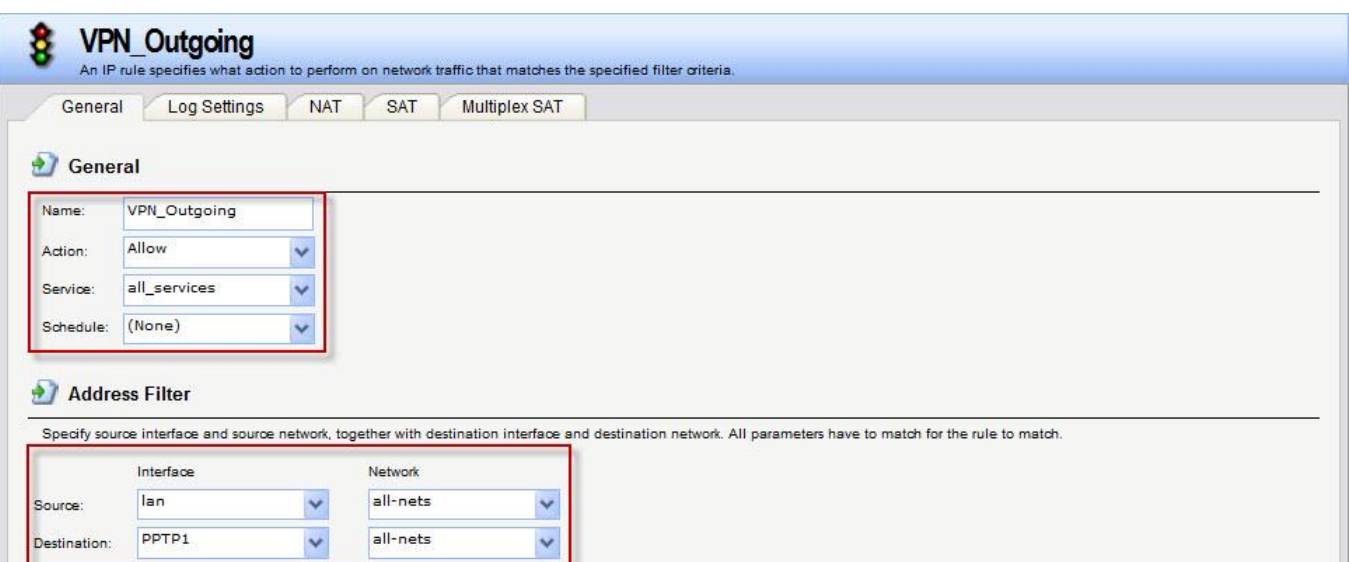

#### PPTP\_NAT

#### General

Ÿ.

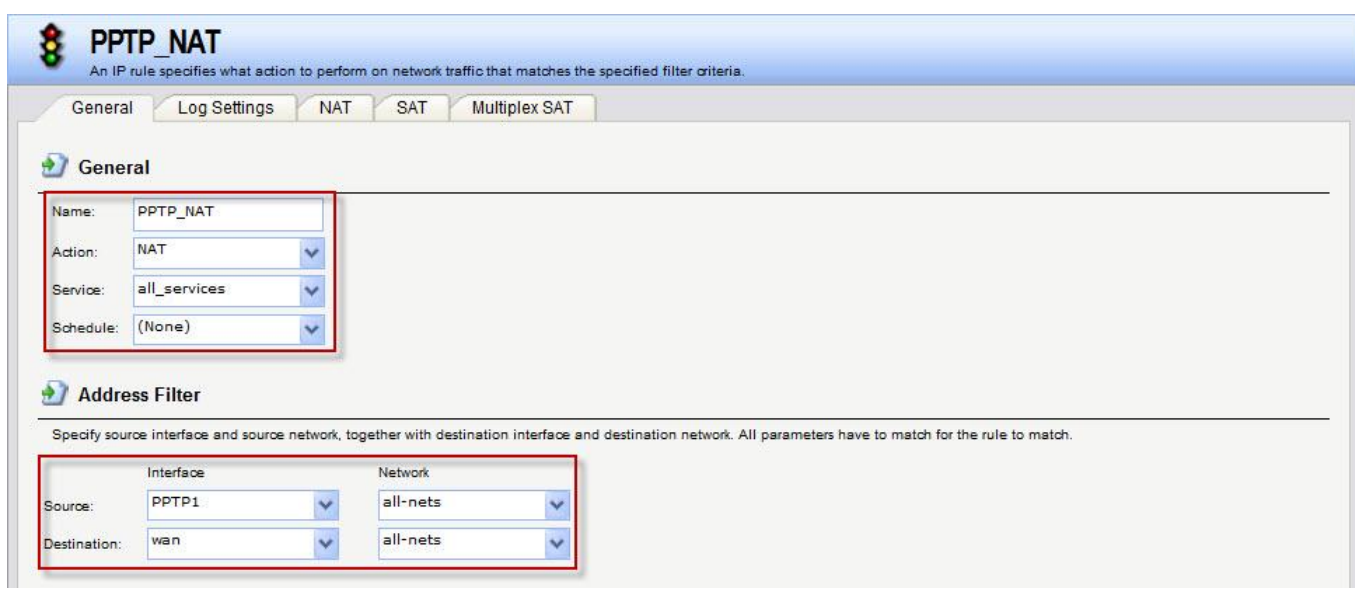

.,

Those are step is show how to set up PPPOE in Win7 system.

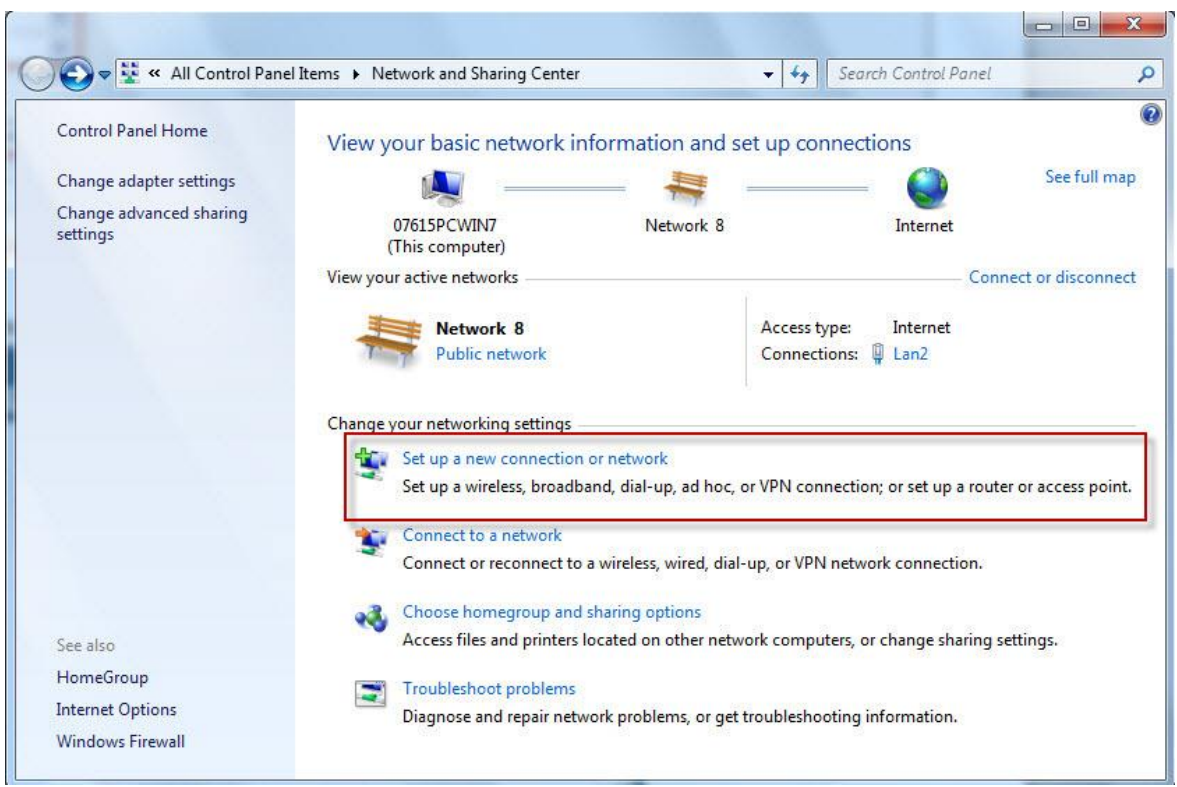

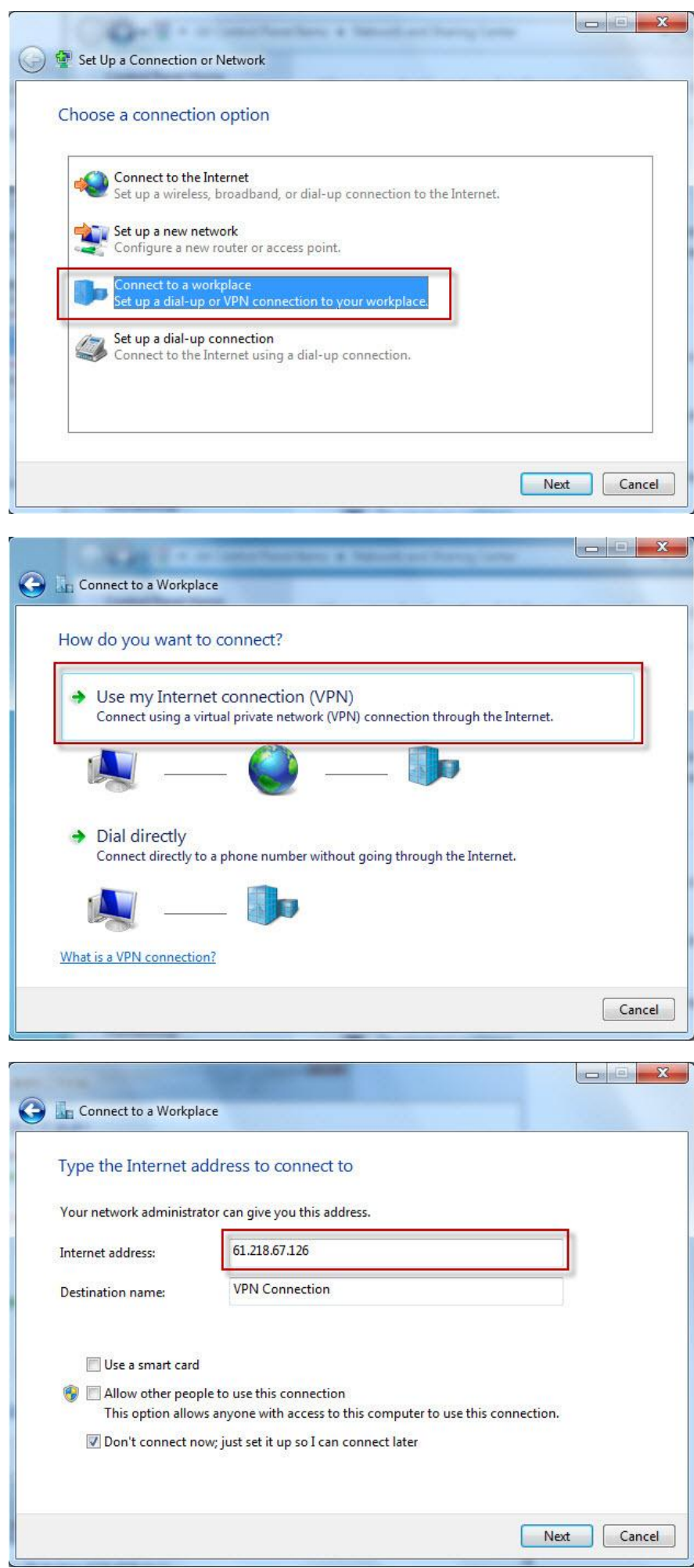

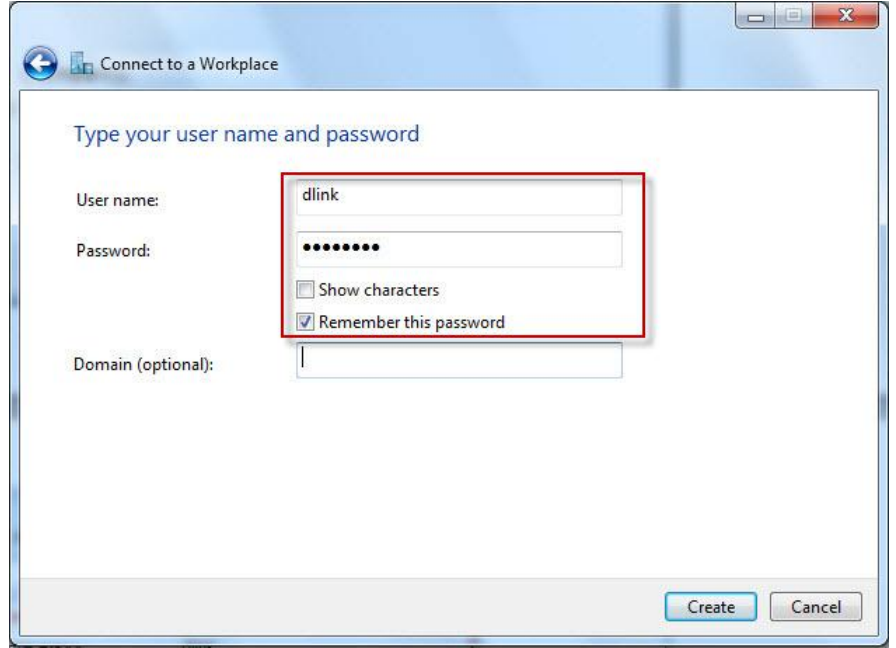

#### Test:

When you connect PPPOE, it cans use route print to check the route table.

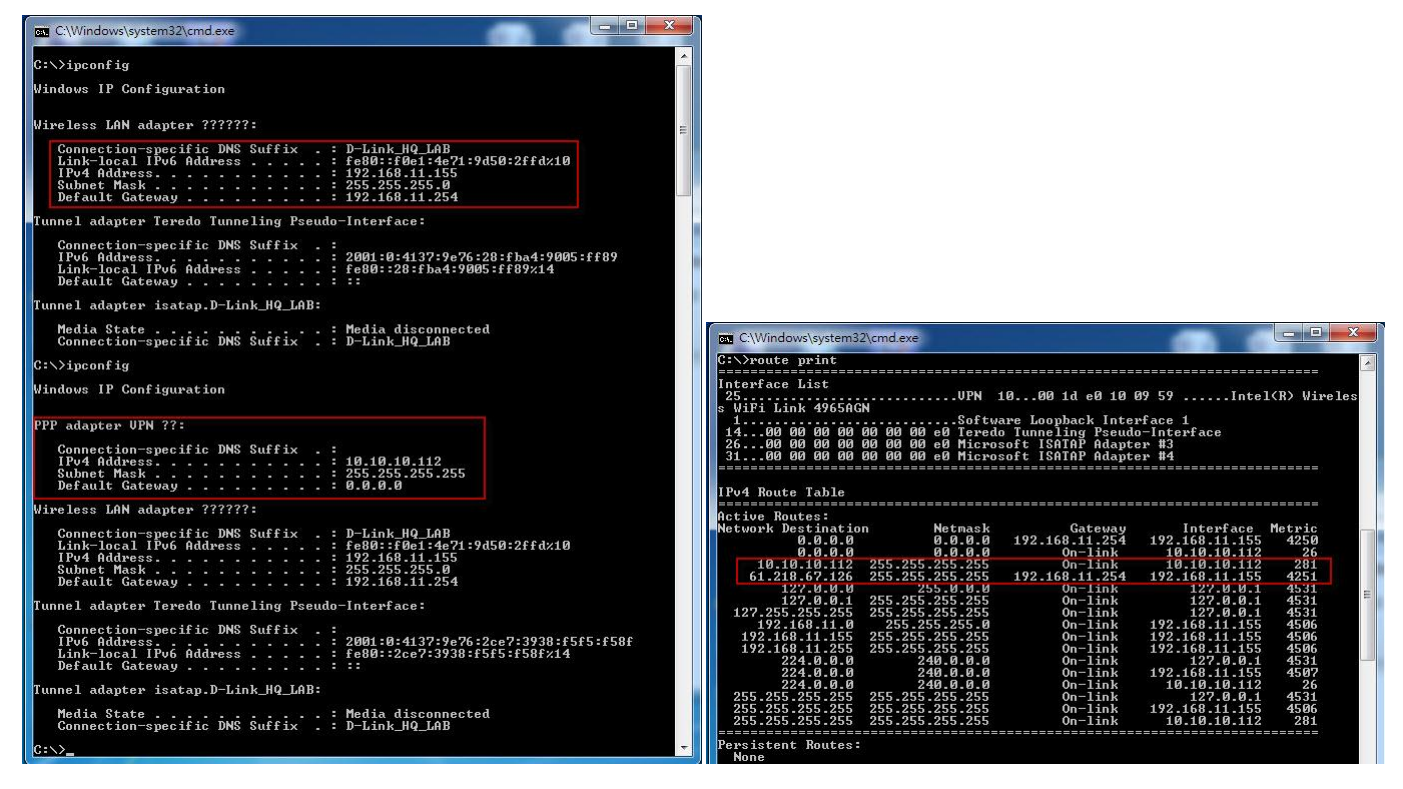

END